# **СОЗДАНИЕ МОДЕЛИ ОБЪЕКТА НЕФТЯНОГО ПРОИЗВОДСТВА**

*С.С. Ковальчук, студент гр. 8ВМ02. Томский политехнический университет* E-mail: [ssk29@tpu.ru](mailto:ssk29@tpu.ru)

## **Введение**

Нефтедобывающая отрасль является одной из ключевых для нашей страны. Внедрение новых технологий в производство влечет за собой риски как для предприятия в целом, так и для отдельно взятых сотрудников. Для того, чтобы сотрудники имели возможность повысить свои компетенции в применении новых технологий производства, прежде чем приступить к непосредственной работе, было принято решение разработать имитационную модель предприятия, которая может быть применима в качестве тренажера для сотрудников [1].

В качестве объекта для моделирования используется промышленный объект Роснефти. Схему промышленной зоны, а также часть моделей предоставила компания "ТомскНИПИнефть".

Подобная система должна точно воспроизводить внешний вид моделируемого объекта, имитировать требуемые в рамках задачи процессы, а также предоставлять возможность использования технологий виртуальной реальности для полного погружения в процесс.

Реализацию проекта можно условно разделить на три составляющие:

- Создание моделей объектов и внедрение их в среду;
- Реализация интерактивных процессов и физических свойств объектов;
- Внедрение технологии VR.

В рамках данной работы описывается реализации первой части проекта.

### **Создание рельефа местности**

Для точного воспроизведения моделируемого объекта важной составляющей являются особенности рельефа. Так как создаваемая модель занимает большую площадь, воссоздание рельефа с достаточной достоверностью вручную становится неэффективным занятием. Ввиду этого появилась проблема считывания данных с карт местности, и привидения их к нужному нам формату – картам высот [2].

Самым удобным способом является работа с данными, которые были получены NASA в ходе выполнения программы SRTM (Shuttle Radar Topography Mission). Данная программа подразумевала полное радиолокационное картонирование земной поверхности (стоит отметить, что вся поверхность не была обработана, а только до 60-й широты, что означает, что примерно половина территории нашей страны не была перенесена на эти карты. Однако, уже имеются другие проекты, которые лишены этого недостатка, например, модель ASTER GDEM). Все ресурсы находятся в открытом доступе и можно получить данные о конкретной области

Для работы в этими данными был использован сервис Terrain.party, предоставляющий возможность выбора участка территории с дальнейшей конвертацией в необходимый формат. Данный сервис обладает не самой высокой точностью, однако является самым удобным и доступным. После получения изображения с сервиса была произведена его обработка в графическом редакторе. В первую очередь изображение было переведено в режим градации серого, после была повышена контрастность. Для дальнейшей работы файл был сохранен в формате RAW. Пример полученной карты высот представлен на рисунке 1.

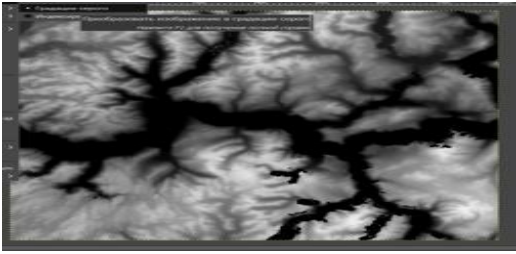

Рис. 1. Обработанная карта высот.

После изображение было импортировано в среду Unity, которая выступает в роли движка проекта [3]. Для создаваемого рельефа были задан ряд параметров, таких как максимальные размеры территории и ее высота, в зависимости от которых будут меняться пропорции накладываемых высот. Результат обработки карты высот средой и создания рельефа представлен на рисунке 2.

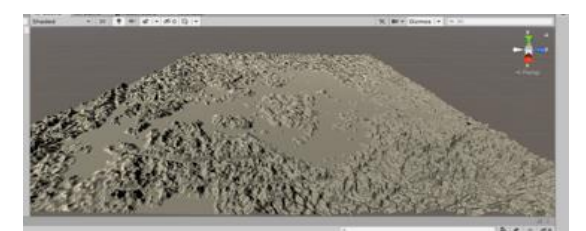

Рис. 2. Рельеф, полученный с помощью карты высот

#### **Работа с моделями**

В рамках данной работы были созданы основные конструктивные элементы зданий, а также адаптированы к необходимому формату и внедрены предложенные готовые модели некоторых объектов. В первую очередь, были созданы модели стен. Данный элемент будет использоваться на начальном этапе разработки, для создания макетов зданий. Это необходимо для первичной отладки системы и разметки территории для размещения зданий. Также, с помощью встроенных инструментов для задания физических характеристик моделей, были созданы модели с стеклянными элементами. Например, была создана модель стекла, со свойствами прозрачности и хрупкости.

Так же была реализована разрушаемость некоторых объектов. Существует несколько способов реализации подобной задачи, в данном случае было принято решение создать разрушенные копии ранее созданных моделей. Для этого необходимо разбить объекты на группу произвольных частей, что можно сделать с использованием инструментария Blender. За счет этого, в среде Unity, где реализованы физические силы, разрушение будет происходить с детальной анимацией.

Модели, предоставленные «ТомскНИПИнефть» имеют специфический формат, ввиду чего была произведена работа с программным пакетом FreeCAD для изменения формата, а также снижения количества полигонов. Это было сделано ввиду того, что среда Unity не способна с достаточной производительностью выполнять требуемые операции с моделями подобного рода. Результат подобной работы с моделью представлен на рисунке 3.

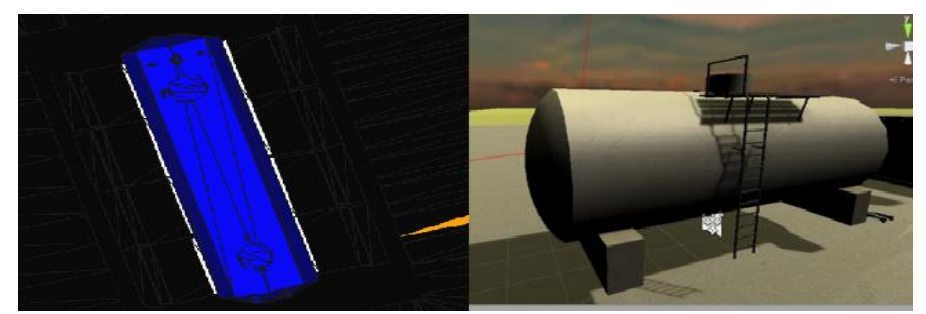

Рис. 3. Работа по редактированию модели

# **Заключение**

В результате проделанной работы были проведены работы с моделями по их созданию, а также редактированию их полигональной сетки и формата. С помощью Blender был реализован метод по созданию разрушающихся объектов. Для создания более точной модели был применён метод создания рельефа с помощью карт высот. Стоит отметить, что данный метод имеет ряд недостатков, которые в дальнейшем следует исправлять вручную, например, из-за наличия дискретной природы цвета в картах, перепады высот в итоговом рельефе могут иметь ступенчатый характер. Также, карты не могут показать отвесные скалы, выступы и горизонтальные впадины.

## **Список использованных источников**

- 1. Ржевский Г.А., Скобелев П.О. Как управлять сложными системами? Мультиагентные технологии для создания интеллектуальных систем управление предприятиями. – Самара: Офорт, 2015. 290 с.
- 2. Теория карт высот. [Электронный ресурс]. URL: http://www.3dbuffer.com/articles/sozdanie-kartyi-normaley (дата обращения 04.03.2021).
- 3. Unity user manual. [Электронный ресурс]. [URL:https://docs.unity3d.com/Manual](https://docs.unity3d.com/Manual) (дата обращения 04.03.2021).